## ◆学認システム登録方法◆

学認へログイン するためには図書館へ 申請が必要です

【申請方法】

「学認システム利用申請書」に記入し、図書館カウンターにてお申込みください。 図書館にて登録後、ユーザ名とパスワードをメールにてご連絡します。 ※内線・PHS への連絡をご希望の場合は、申請時にその旨をお伝えください

電話での連絡の場合、ユーザ ID とパスワードは図書館カウンターにてお渡しします。 ※申請の受付から登録完了まで一週間前後かかります。 ※パスワードは以下の記入例を参考に設定してください。

名字は使用しないでください。

## 【学認】パスワード記入例

## ※ Abcdefgh@1 (10 文字以上・大小アルファベット、記号、数字を 1 文字以上)

バスワードに設定できる記号は以下の32種類です。

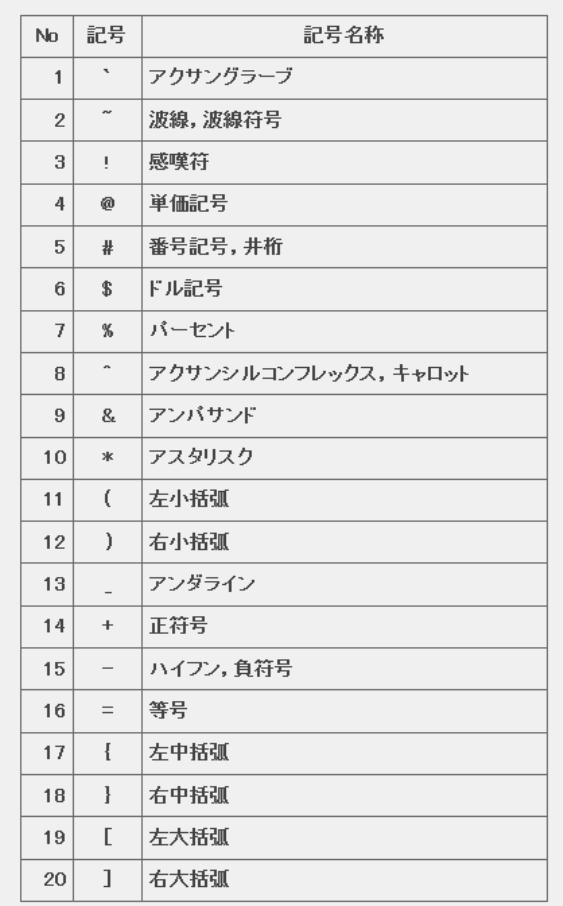

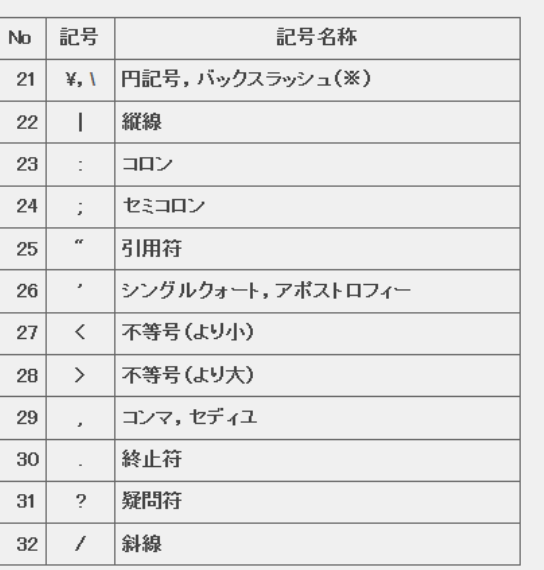

※ 推奨環境であるWindowsのキーボードでは,「円記号」と「バックスラッシュ」は,同じ文字コード(0x005C)となるため,どちらも「バックスラッシュ」とし て扱われます。

## 学認システム利用申請書

年 月 日

下記の通り学認システムの利用申請をいたします

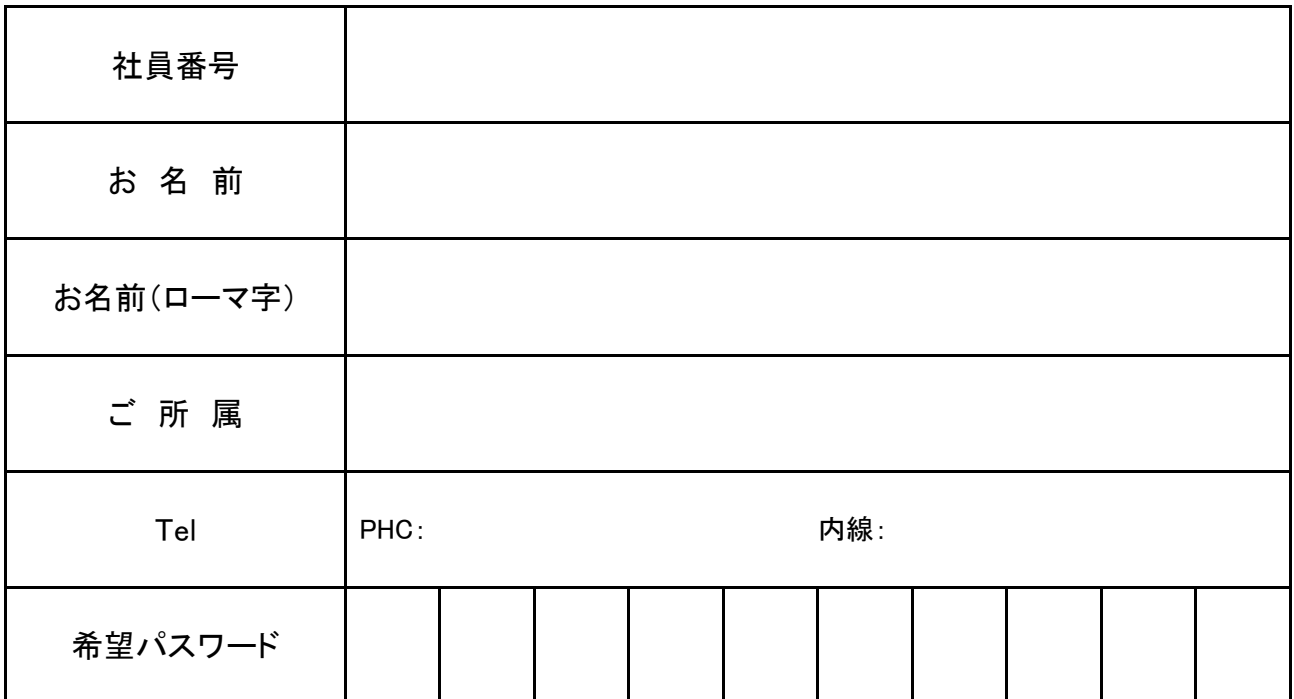

◆パスワードの要件 ①文字数 10 文字以上 ②大文字アルファベット 1 文字以上 ③小文字アルファベット 1 文字以上 ④記号文字の数 1 文字以上 ⑤数字文字の数 1 文字以上

◆ID/PW のご連絡について

・1 週間前後でメールにてご連絡します

・メールをお持ちでない場合、 PHC へご連絡後、図書館へご来館いただき ID/PW をお渡しします

【ご注意】名字は使用できません

・・・・・・・・・・・・・・・・・・・・・・・・・・・・・・・・・・・・・・・・・・・・・・・・・・・・・・・・・・・・・・・・・・・・・・・・・・・・・・・・・・・・・・・・・ (図書館記入欄)

・学認システムへの登録日:

・利用者への連絡日:

Tel ・ メール ・ カウンター ・ 〒